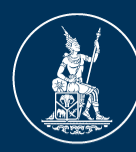

ธนาคารแห่งประเทศไทย **BANK OF THAILAND** 

# **ค ม ู ื อการย ื่น แบบการแจ ้ งเปล ี่ยนแปลงกรรมการ/ผบ ้ ู ร ิ หาร Payment ่ (กรณ ี เพ ิ่มรายใหม ) และ (กรณ ี เปล ี่ยนแปลงรายเด ิ ม) ่ ผา นระบบ e-Application**

ฝ่ายนโยบายระบบการชำระเงินและเทคโนโลยีทางการเงิน

# **การปรบัปรงุ ค่มู ื อฉบบันี้**

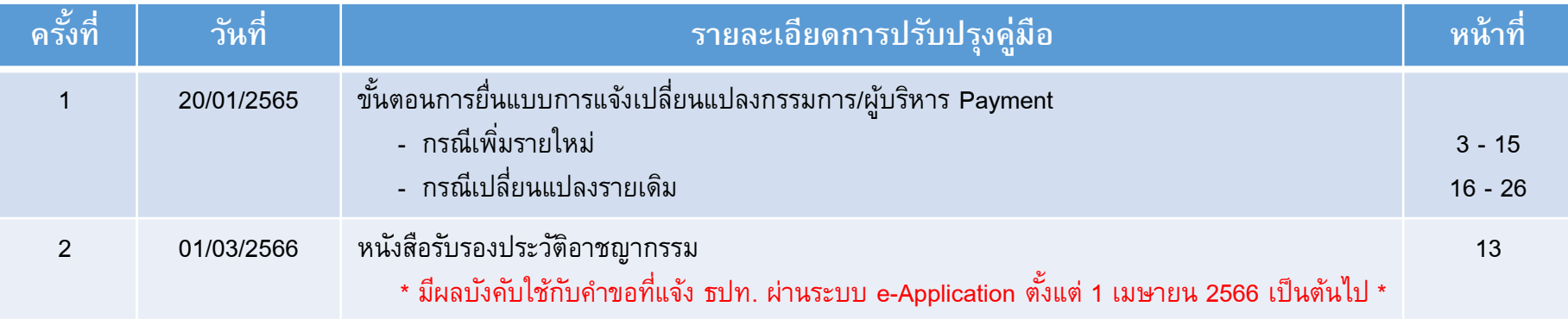

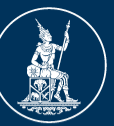

ธนาคารแห่งประเทศไทย **BANK OF THAILAND** 

# **FIXED FORM 1 แบบการแจ้งเปลี่ยนแปลงกรรมการ/ผบ ้ ูร ิ หาร Payment (กรณ ี เพ ิ่มรายใหม ) ่ ผา นระบบ e-Application ่**

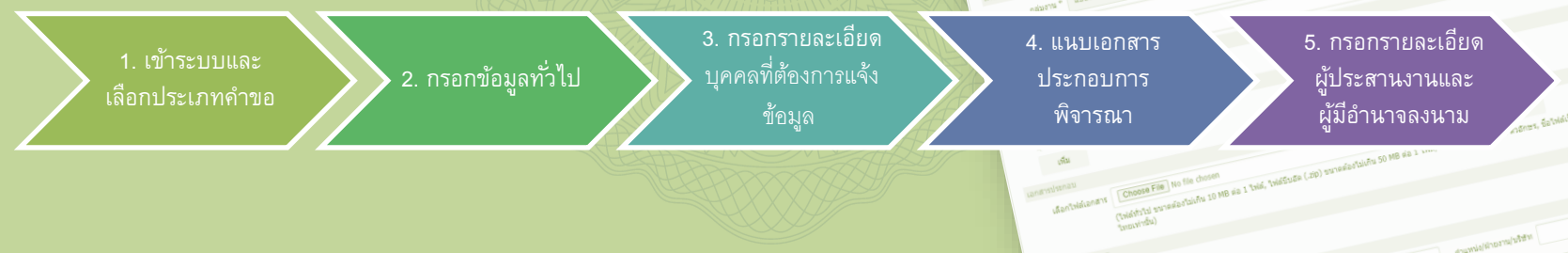

# **ฝ่ายนโยบายระบบการชา ระเงินและเทคโนโลยีทางการเงิน**

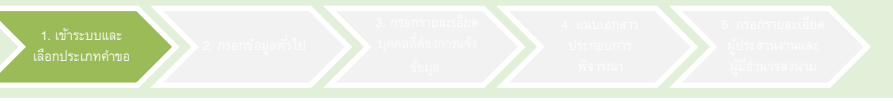

# (1) เข้าระบบ e-Application ผ่าน link :

<https://iservice.bot.or.th/>

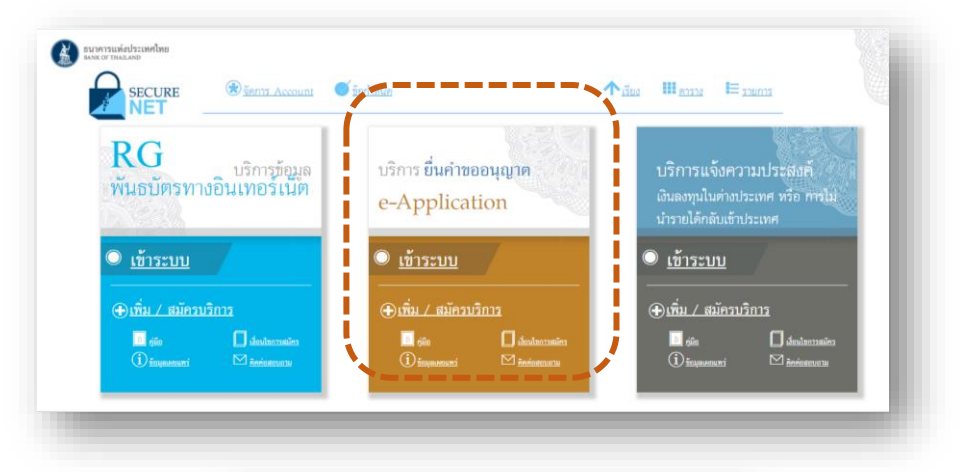

(2) เข้าสู่ระบบโดยกรอกชื่อที่ใช้เข้าระบบ (Username) และรหัสผ่าน (Password) ที่ท่านเคยสมัครไว้ และกดปุ่มเข้าสู่ระบบ

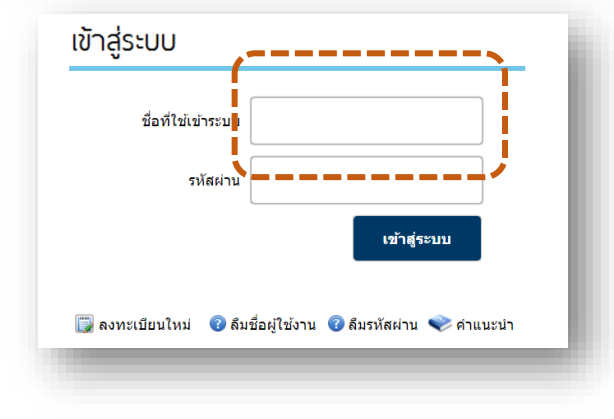

### (3) เลือกประเภทคำขอ :

3.1) เลือก "ส่งคำขอ"

3.2) เลือก "แบบการแจ้งเปลี่ยนแปลงกรรมการ/ผู้บริหาร Payment (กรณีเพิ่มรายใหม่)"

- 3.3) เลือก "จัดทำคำขอ"
- 3.4) เลือก "ยอมรับ"

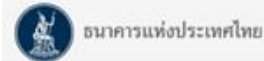

#### ระบบงานการขออนญาตทำธรกรรมทางการเงินและการรายงานตามเงื่อนไข

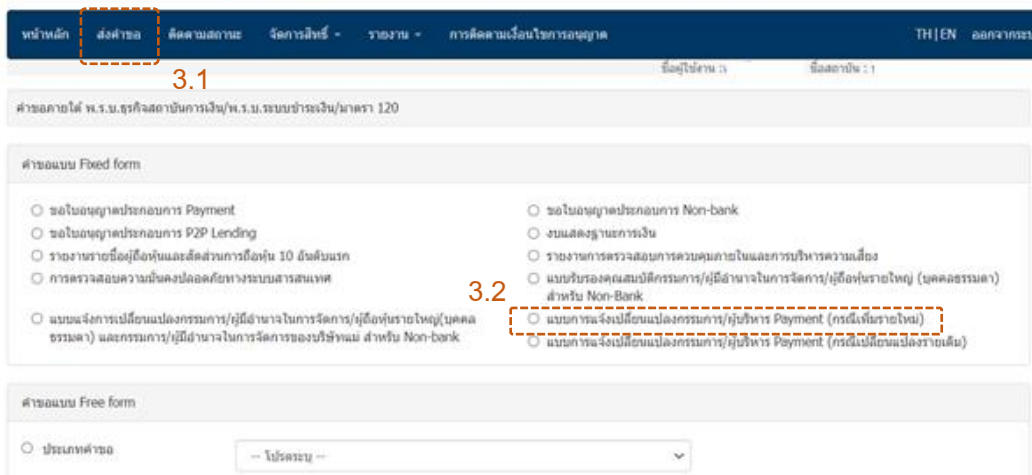

ง้ดทำตำหล --------

## ธนาคารแห่งประเทศไทย

ตามที่สถาบันการเงิน สถาบันการเงินเฉพาะกิจ หรือผ้ประกอบธรกิจภายใต้การกำกับดูแลของธนาคารแห่งประเทศไทย (ธปท.) ได้ขอความเห็น ชอบ หรือแจ้งการตำรงตำแหน่งของกรรมการ/ผ้มีอำนาจในการจัดการ/ที่ปรึกษา/ผ้บริหาร พร้อมทั้งส่งข้อมลและเอกสารที่เกี่ยวข้องมายัง ธปท. เพื่อ ให้ ธปท. พิจารณาคณสมบัติและความเหมาะสมในการตำรงตำแหน่งตังกล่าวตามกภหมายที่เกี่ยวข้องกำหนดไว้ รวมถึงเพื่อประโยชน์ในการกำกับตแล และตรวจสอบของ ธปท. ตามกฎหมายที่เกี่ยวข้อง นั้น

ธปท. จะเก็บรวบรวม ใช้ เปิดเผยข้อมลส่วนบดคลของกรรมการ/ผ่มีอำนาจในการจัดการ/ที่ปรึกษา/ผับริหารและผู้ที่เกี่ยวข้องในแบบประวัติ บคคลและเอกสารที่แนบมาตัวยนี้ เช่น ชื่อ-นามสกล เลขบัตรประชาชน วันเดือนปีเกิด เป็นระยะเวลาเท่าที่จำเป็นเพื่อให้บรรลวัตถประสงค์ข้างต้น

ทั้งนี้ ข้อมลส่วนบคคลของกรรมการ/ผ้มีอำนาจในการจัดการ/ที่ปรึกษา/ผ้บริหาร และผ้ที่เกี่ยวข้องอาจถกเปิดเผย ส่ง หรือโอนไปยังหน่วยงาน ของรัฐที่มีอำนาจกำกับตแล รวมถึงหน่วยงานอื่นที่เกี่ยวข้อง เพื่อประโยชน์ในการตรวจสอบความครบถ้วนถกต้องของข้อมล การปฏิบัติตามกภหมายที่ เกี่ยวข้องตลอดจนเพื่อความร่วมมือระหว่างองค์กรที่กำกับดแล

อนึ่ง กรรมการ/ผ้มีอำนาจในการจัดการ/ที่ปรึกษา/ผ้บริหารมีสิทธิในฐานะเจ้าของข้อมลส่วนบคคลตามที่กอหมายกำหนดไว้ โดยสามารถศึกษา รายละเอียดเพิ่มเติมได้จากพระราชบัณณัติค้มครองข้อมลส่วนบคคล พ.ศ. 2562

#### ข้อมูลติดต่อของ ธูปห.

สำนักกำกับและตรวจสอบผู้ให้บริการชำระเงิน

ฝ่ายนโยบายระบบการชำระเงิน ธปท.

สถานที่ติดต่อ : 273 ถนนสามเสน แขวงวัดสามพระยา เขตพระนคร กรุงเทพมหานคร 10200

ช่องทางและวิธีการติดต่อ : โทรศัพท์ : 0 2283 6719 หรือที่อีเมล : Payment-Sup@bot.or.th

ข้อมูลติดต่อของเจ้าหน้าที่คุ้มครองข้อมูลส่วนบุคคล ธปท. (Data Protection Officer : DPO)

้เจ้าหน้าที่ค้มครองข้อมลส่วนบคคล ธปท.

สถานที่ติดต่อ : 273 ถนนสามเสน แขวงวัดสามพระยา เขตพระนคร กรงเทพมหานคร 10200

ช่องทางและวิธีการติดต่อ : DPO@bot.or.th

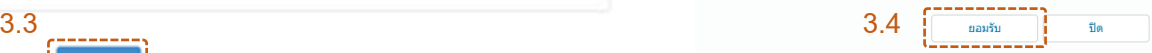

(4) หัวข้อ "วัตถุประสงค์" 4.1) เลือก "**พ.ร.บ.ระบบการชา ระเงิน**" 4.2) ใน Dropdown list ที่ 1 เลือก "รายงานที่ต้องส่ง ธปท." 4.3) ใน Dropdown list ที่ 2 เลือก "รายงานตามเงื่อนไข แนวนโยบาย/ประกาศ/หนังสือเวียน" หรือ "รายงานตาม เงื่อนไขหนังสืออนุญาต" หรือ "เรื่องเพื่อทราบอื่น ๆ" แล้วแต่กรณี

2. กรอกข้อมูลทั่วไป

(5) หัวข้อ "คำขอ" : กรอกรายละเอียดของหนังสือแจ้ง 5.1) หนังสือเลขที่ : ระบุเลขที่หนังสือแจ้ง (ถ้ามี) 5.2) ลงวันที่ : ระบุวันที่ในหนังสือแจ้ง 5.3) เรื่อง : ระบุชื่อเรื่องของหนังสือแจ้ง

(6) หัวข้อ "อ้างถึงเรื่องเดิม (ถ้ามี) : หากมี ให้กด "เพิ่ม" เพื่อระบรายละเอียดคำขอเรื่องเดิม เพื่อเป็นคำขอ อ้างอิง ดังนี้

> 6.1) ประเภท : เลือกรูปแบบของเรื่องเดิมใน dropdown 6.2) เลขที่ : ระบุเลขที่ของเอกสารอ้างอิงในเรื่องเดิม

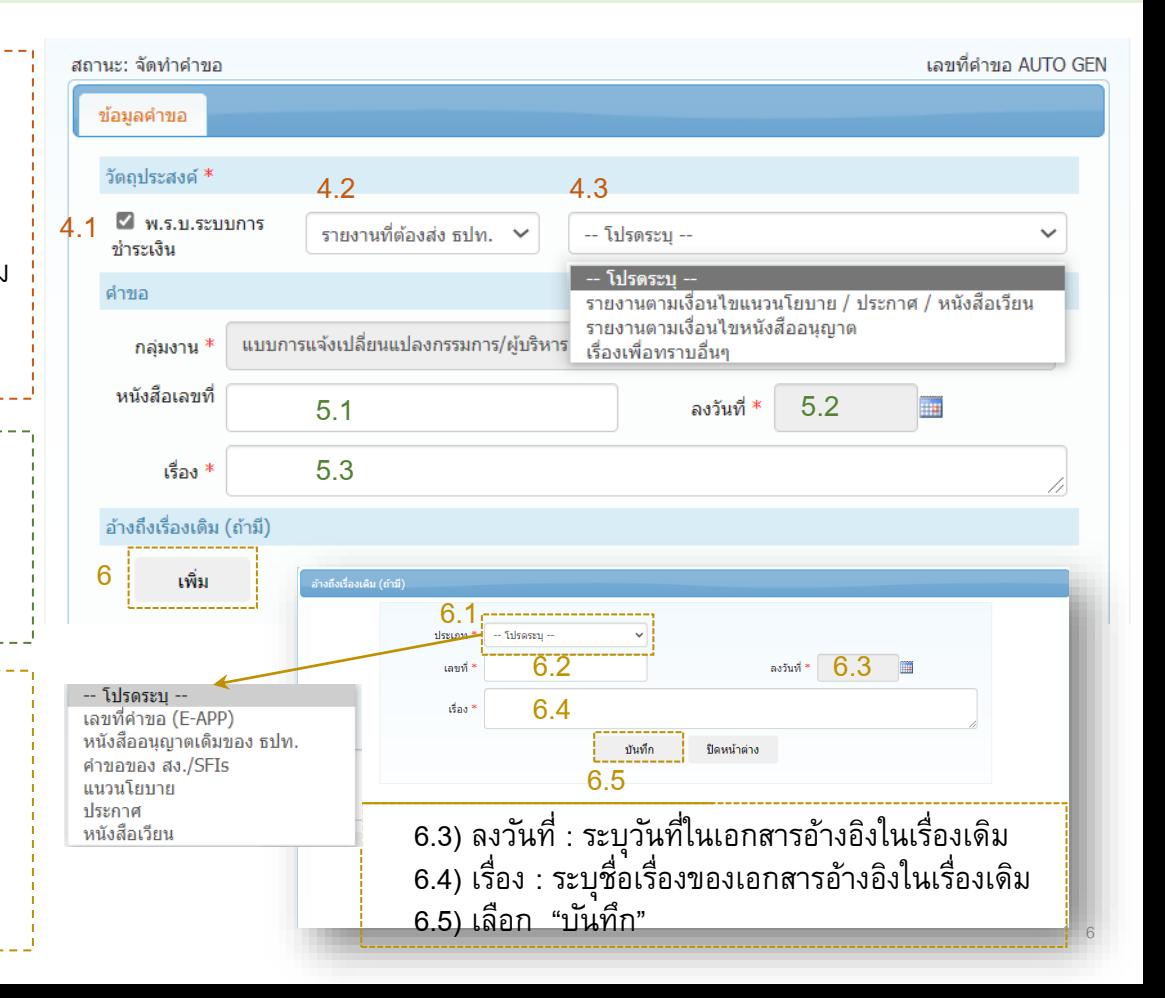

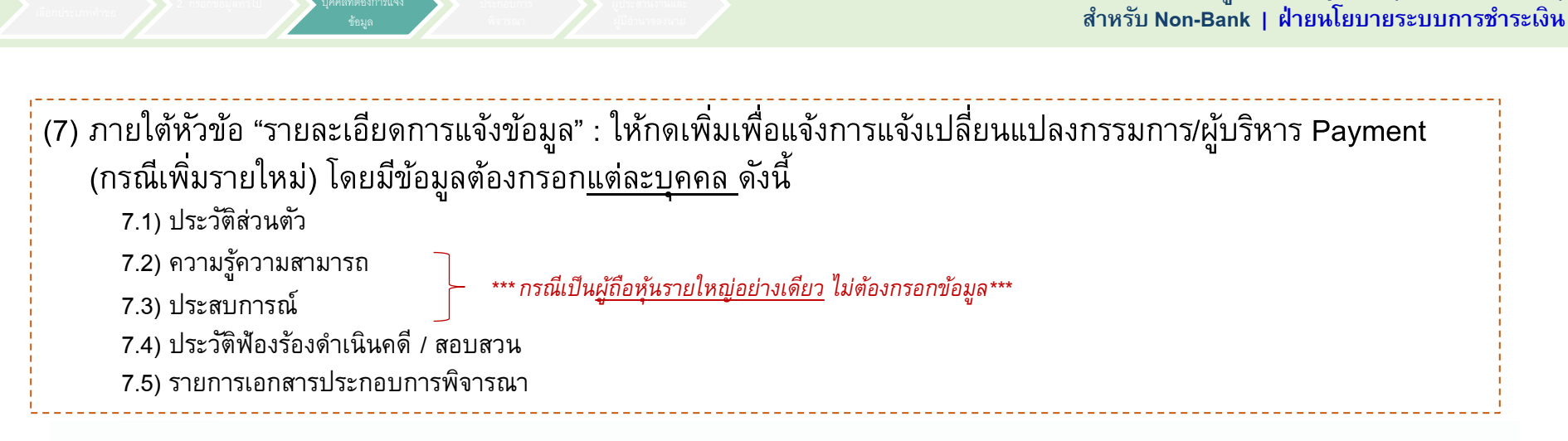

**การยื่นแบบการแจ้งเปลี่ยนแปลงกรรมการ/ผบู้ริหาร Payment (กรณีเพิ่มรายใหม่)**

#### รายละเอียดการแจ้งข้อมูล \*

#### บคคลที่ต้องการแจ้งข้อมูล

. กรอกรายละเอียด

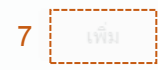

#### แบบประวัติบุคคล

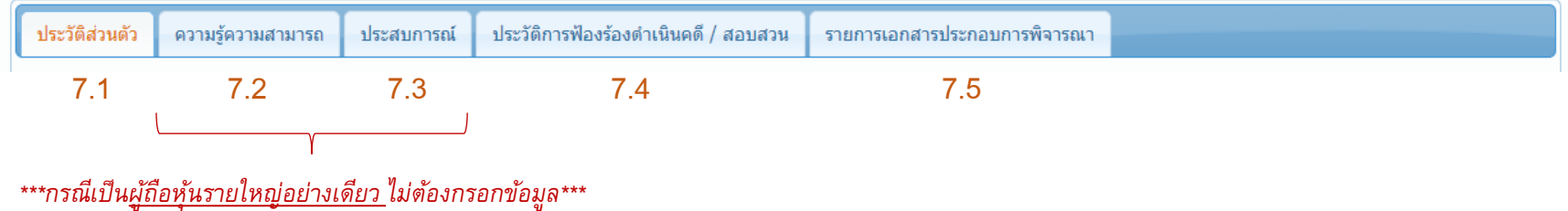

8

8

7.1.1

Q num

 $\checkmark$ 

 $UWH$   $^*$   $\parallel$   ${\rm \tilde{L}l}$ sns ${\rm \tilde{L}l}$   $-$ 

ans

ยกเล็ก

Choose File No file chosen

์ ⊟ารปภาพประจำตัว

**LWAI** 

ิคณะกรรมการชุดย่อย ความรู้ความสามารถ ประสบการณ์ ธุรกิจที่เกี่ยวข้อง ประวัติการฟ้องร้องดำเนินคดี สอบสวน รายการเอกสารประกอบการพิจารณา 7.1) หัวข้อย่อย "ประวัติส่วนตัว" ประวัติส่วนตัว || Q ค้นทาบุคคลที่แจ้ง (รายเดิม) 7.1.1 ประวัติส่วนตัว : กรอกข้อมูลประวัติส่วนตัวต่างๆ พร้อมแนบ (คำนำหน้า) (ชื่อ-นามสกุล) ชื่อ-นามสกล ภาษาไทย รูปถ่ายหน้าตรงที่มีความชัดเจน โปรดค้นทาบคคลที่แจ๋งใน ระบบค่อน หากไม่พบครณา กาษาอังกฤษ กรอกข้อมูลใหม่ 7.1.2 ประวัติส่วนตัวคู่สมรส : กด "เพิ่ม" เพื่อกรอกรายละเอียดคู่สมรส ภาษาไทย ชื่อ-นามสคุลเดิม (ถ้ำมี) กาษาอังกฤษ (กรณีมีสถานภาพ "สมรส")  $\Box$  เป็นกรรมการ/ผู้มีอำนาจในการจัดการ/ผู้ถือหุ้นรายใหญ่ (เลือกได้มากกว่า 1 ตำแหน่ง) 7.1.3 ประวัติส่วนตัวบุตร/บุตรบุญธรรม : กด "เพิ่ม" เพื่อกรอก ตำแหน่งในบริษัท เพียบเท่า (คลุ่มตำแหน่ง) \* | -- โปรดระบุ --รายละเอียดบุตร/บุตรบุญธรรม (กรณีมีบุตรที่ยังไม่บรรลุนิติภาวะ)  $\Box$ เป็นกรรมการ/ผู้มีอำนาจในการจัดการ ของบริษัทแม่ (เลือกได้มากกว่า 1 ตำแหน่ง) ชื่อบริษัทแม่ 7.1.4 เลือก "บันทึกพักไว้" ดำแหน่งในบริษัทแม่ เพียบเท่า (คล่มตำแหน่ง) \* || -- โปรดระบ --หนล็ยคค่สมรส (riminmin)  $(4a)$ (unusina) สัญชาติ \* | -- โปรดระบ --ชื่อ-นามสกุล ภาษาไทย เลขประจำตัวประชาชน ถ้าระบุสัญชาติไทย โปรคระบุเลขประจำตัวประชาชน ภาษาอังกฤษ ชื่อ-นามสคุลเติม (ถ้ามี) ภาษาไทย เลขที่ Passport ถ้าไม่ได้ระบุสัญชาติไทย โปรดระบุเลขที่ Passport (ครณีชาวต่างประเทศ) ภาษาอังกฤษ วันเดือนปีเกิด (พ.ศ.) \* Neutra<sup>s</sup>  $-$  fulsessu $-$ เลขประจำตัวประชาชน ดำระบุสัญชาติใหย โปรดระบุเลขประจำส่วนระชาชน ที่อยู่ปัจจุบัน เลขที่ Passport ถ้าไม่ได้ระบุสัญชาติไหย โปรดระบุเลขที่ Passport (ครณีชาวต่างประเทศ) านายเอชวิทธศัพท์ thuye antan ทมายเลขโทรศัพท์มือถือ รทัสใปรษณีย์ <sup>\*</sup> E-mail Address (minutin)  $(\tilde{a})$ (unastga) สถานภาพสมรส<sup>\*</sup> - โปรดระบ -ขี้ค-นามสกอ กาษาไทย ภาษาอังกฤษ <u>ประวัติส่วนด้วคู่สมรส</u> 7.1.2 กรอกกรณีมีสถานภาพ "สมรส" ชื่อ-นามสคุลเดิม (ถ้ามี) ภาษาไทย two ภาษาอังกฤษ 7.1.3 กรอกกรณีมีบุตรที่ยังไม่บรรลุนิติภาวะ digiting \* - fulsesty two เลขประจำตัวประชาชน ถ้าระบุสัญชาติไทย โปรดระบุเลขประจำตัวประชาชน Lamy Passport ถ้าไม่ได้ระบุสัญชาติไทย โปรดระบุเลขที่ Passport 7.1.4 ครณ์ชาวต่างประเทศไ มีแท็กฟักไว้ วันเดือนปีเกิด <sup>\*</sup> fluvin ยกเล็ก มันทึก

3. กรอกรายละเอียด

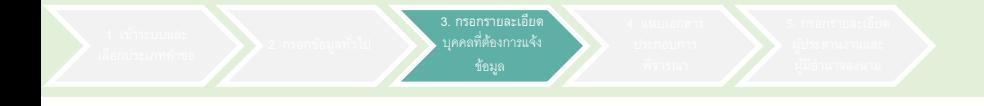

*\*\*\*กรณีเป็นผู้ถือหุ้นรายใหญ่อย่างเดียว ไม่ต้องกรอกข้อมูล\*\*\**

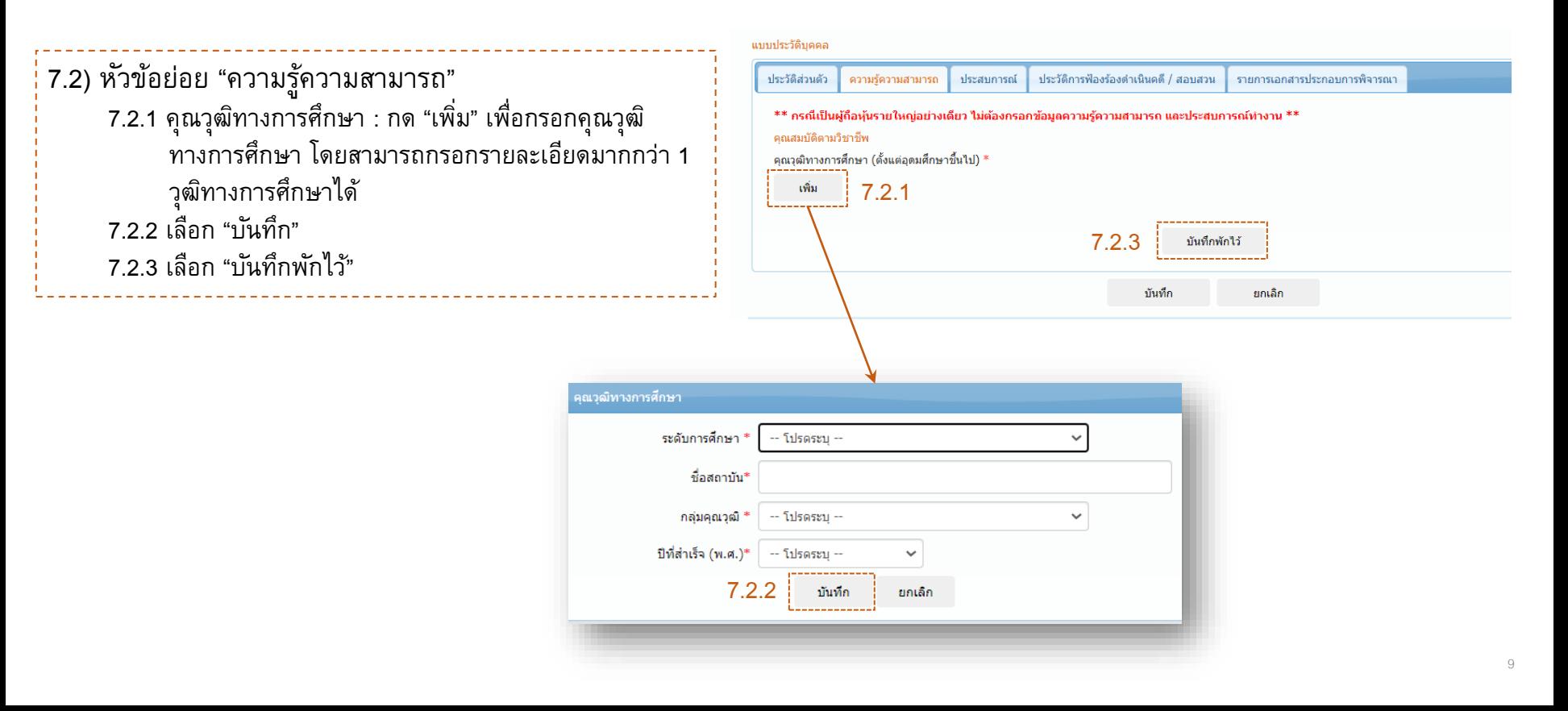

*\*\*\*กรณีเป็นผู้ถือหุ้นรายใหญ่อย่างเดียว ไม่ต้องกรอกข้อมูล\*\*\**

7.3) หัวข้อย่อย "ประสบการณ์" ี 7.3.1 ประสบการณ์ทำงาน : กด "เพิ่ม" เพื่อกรอกรายละเอียด ประสบการณ์ทำงาน โดยสามารถกรอกรายละเอียดมาก ึ กว่า 1 ได้ หากมีประสบการณ์การทำงานมากกว่า 1 แห่ง 7.3.2 เลือก "บันทึก" 7.3.3 กรอกข้อมูลความรู้ ความสามารถและประสบการณ์ที่เป็น ประโยชน์ต่อการประกอบธุรกิจระบบการชำระเงินภายใต้ การกำกับหรือบริการการชำระเงินภายใต้การกำกับ 7.3.4 เลือก "บันทึกพักไว้"

3. กรอกรายละเอียด

แบบประวัติบุคคล ประวัติส่วนตัว ความรัความสามารถ ประสบการณ์ ่ ประวัติการฟ้องร้องดำเนินคดี / สอบสวน รายการเอกสารประกอบการพิจารณา \*\* กรณีเป็นผู้ถือห้นรายใหญ่อย่างเดียว ไม่ต้องกรอกข้อมูลความรู้ความสามารถ และประสบการณ์ทำงาน \*\* ประสบการณ์ทำงานจนถึงปัจจุบัน (10 ปีย้อนหลัง) ' 7.3.1 ้เพิ่ม ี ความรู้ คว**า**มสามารถ และประสบการณ์ ที่เป็นประโยชน์ต่อการประกอบธรกิจระบบการชำระเงินภายใต้การกำกับหรือบริการการชำระเงินภายใต้การกำกับ 7.3.3 7.3.4 งกับเกืองจัดไ บันทึก ยกเล็ก ชื่อสถานที่ทำงาน  $Q_{air}$ ประเภทธุรกิจ \* - Silcocrit-® กรรมการ ⊜ ผ้บริหาร / พนักงาน คลับดำแหน่ง  $\checkmark$ โปรดระบุ ตำแหน่ง ดั้งแต่ปี (พ.ศ.)\* -- โปรดระบุ -านถึงปี (พ.ศ.)\* - โปรดระบุ 7.3.2 นันทึก ยกเล็ก 10

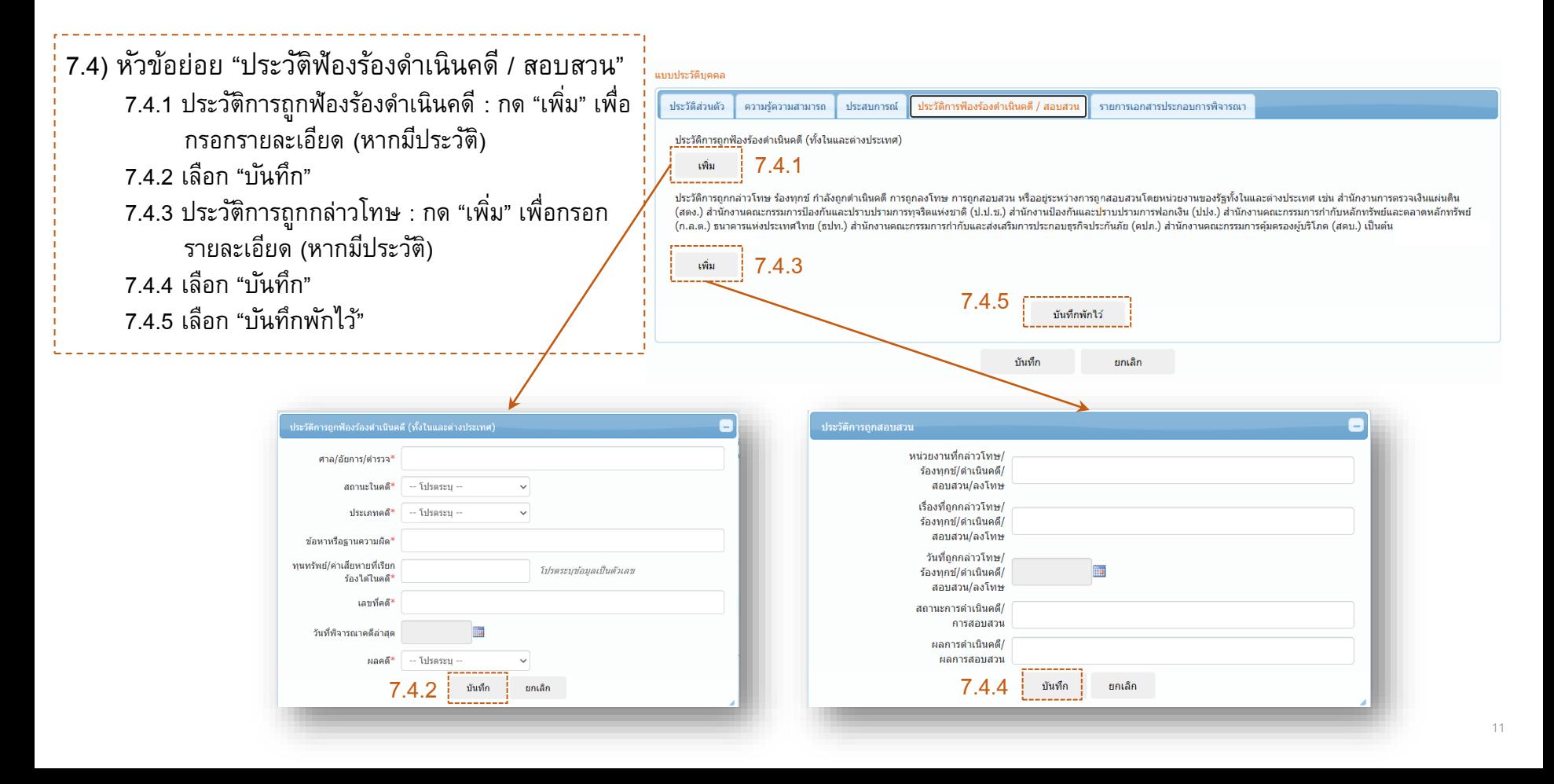

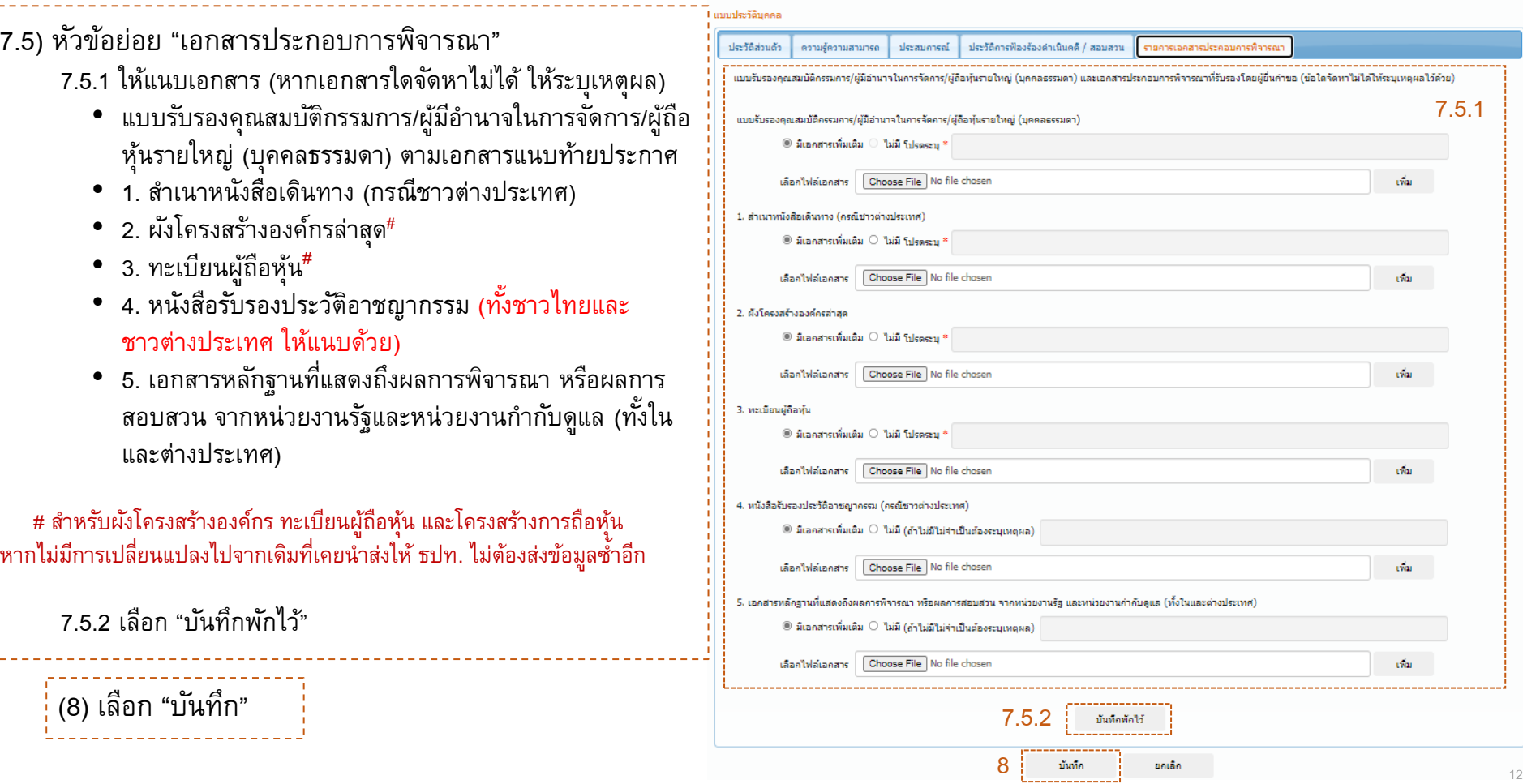

4. แนบเอกสาร พิจารณา

 $\mathbf{L}$ 

12

------

# **หนังสื อรบัรองประวตัิอาชญากรรม**

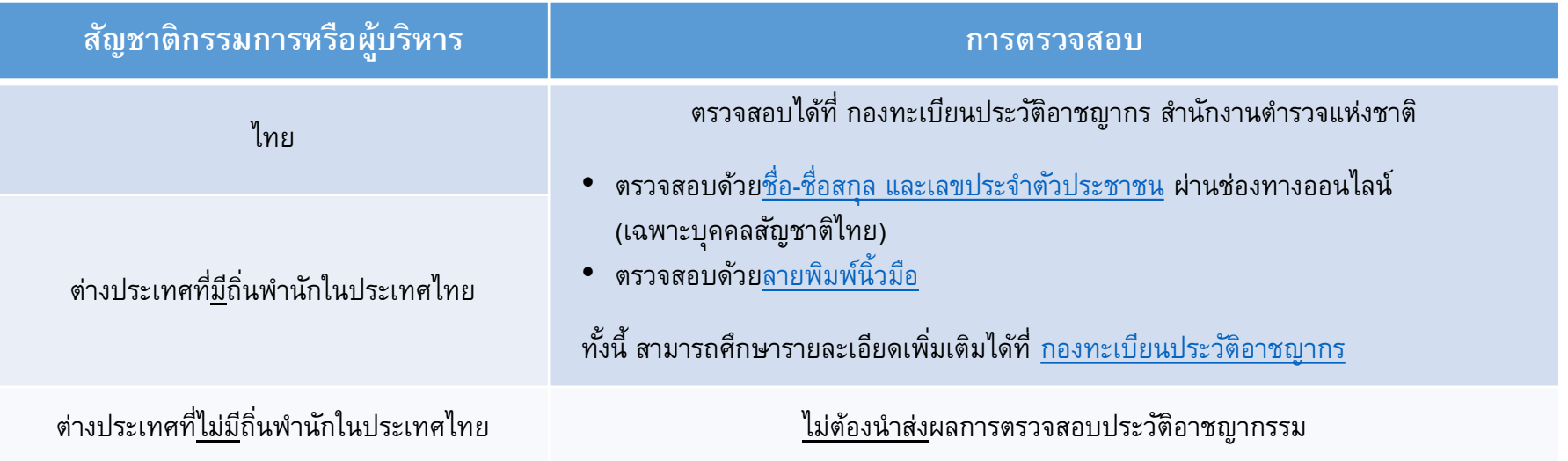

หมายเหตุ: 1) เอกสารต้องมีอายุ<u>ไม่เกิน 3 เดือน</u> ก่อนวันที่แจ้งการเปลี่ยนแปลงต่อ ธปท. 2) เอกสารต้องลงลายมือชื่อรับรอง โดยเจ้าของผลการตรวจสอบประวัติอาชญากรรม หรือกรรมการผู้มีอำนาจลงนามผูกพันบริษัท

\* มีผลบังคับใช้กับคำขอที่แจ้ง ธปท. ผ่านระบบ e-Application ตั้งแต่ 1 เมษายน 2566 เป็นต้นไป \*

(9) เมื่อบันทึกข้อมูลเรียบร้อบแล้ว ในหัวข้อ "รายละเอียดการแจ้งข้อมูล" จะมีให้กด "พิมพ์" แบบประวัติบุคคล จากนั้นให้ เจ้าของประวัติลงลายมือชื่อในเอกสารประวัติบุคคล (10) หากต้องการเพิ่มข้อมูลบุคคลที่ 2 เป็นต้นไป ให้ดำเนินการตามข้อที่ (7) – (9) อีกครั้ง

พิจารณา

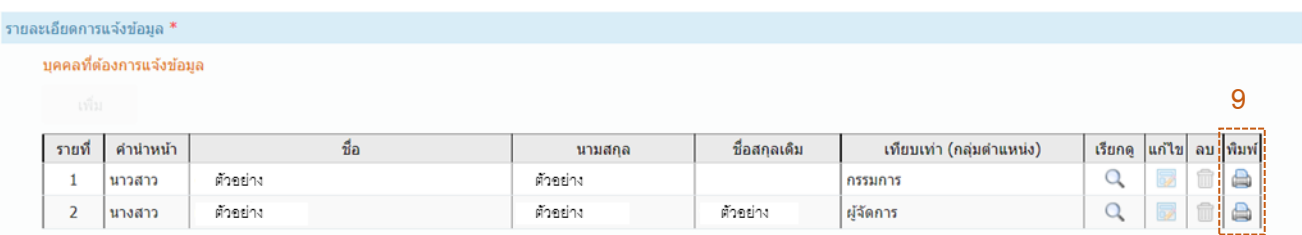

<u>(</u>11) หัวข้อ "คำขอ/เอกสารสำคัญ (ตรวจสอบคุณสมบัติไฟล์เอกสาร)" : ให้แนบ<u>เอกสารสำคัญที่ต้องมีการลงลายมือชื่อ</u> เช่น หนังสือแจ้งการเปลี่ยนแปลง แบบประวัติบุคคล หนังสือรับรองบริษัท และบันทึกประชุมที่เกี่ยวข้อง เป็นต้น (12) หัวข้อ "เอกสารประกอบ" : ให้แนบเอกสารประกอบอื่น ๆ ซึ่งจะไม่มีการตรวจสอบคุณสมบัติไฟล์เอกสาร เช่น แผนภาพ และแผนภูมิต่าง ๆ เป็นต้น

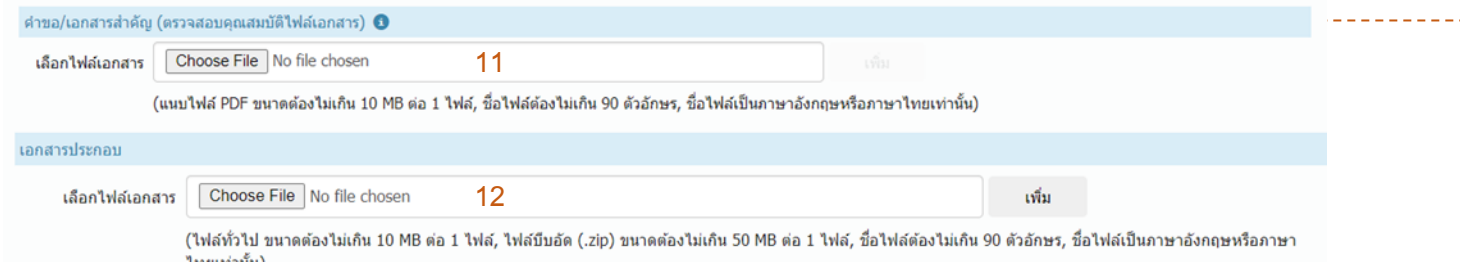

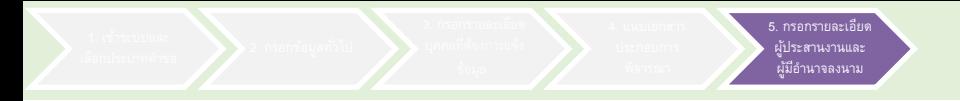

(13) หัวข้อ "ผู้ประสานงานคำขอ" : ให้กด "เพิ่ม" เพื่อใส่รายละเอียดของผู้ประสานงานคำขอ (14) หัวข้อ "ผู้้มีอำนาจลงนาม" : ให้กรอกชื่อผู้มีอำนาจลงนามที่ลงนามในหนังสือแจ้งการเปลี่ยนแปลง ี (15) เมื่อประสงค์จะส่งให้ ธปท. พิจารณาคำขอ ให้กด "ส่งคำขอ" จะปรากฎคำรับรองข้อมูลประวัติบุคคลเพิ่มเติม (16) ให้กด "✓" ตรง "ข้าพเจ้าได้อ่านและยอมรับข้อตกลงดังกล่าว เพื่อรับรองความครบถ้วนของข้อมูล และกด "ยอมรับ" โดยจะปรากฏข้อตกลงในการใช้งานระบบเพิ่มเติม (17) ให้กด "ยอมรับ" เพื่อนำส่งข้อมูลมายัง ธปท.

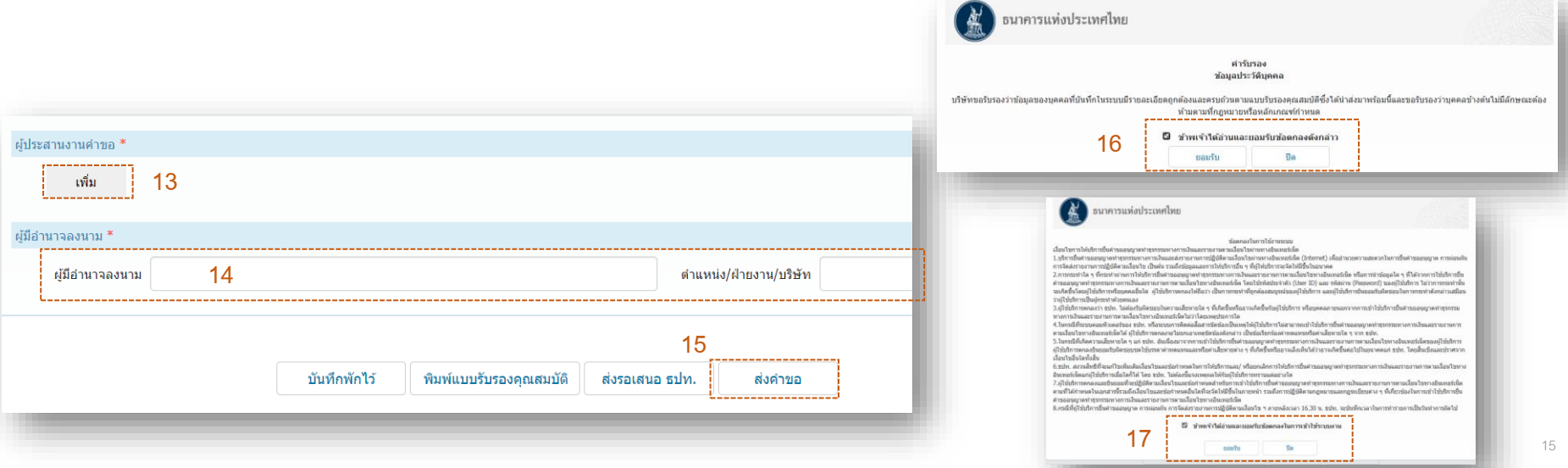

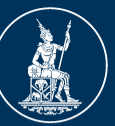

ธนาคารแห่งประเทศไทย **BANK OF THAILAND** 

# **FIXED FORM 2 แบบการแจ้งเปลี่ยนแปลงกรรมการ/ผบ ้ ูร ิ หาร Payment (กรณ ี เปล ี่ยนแปลงรายเด ิ ม\*) ผา นระบบ e-Application ่**

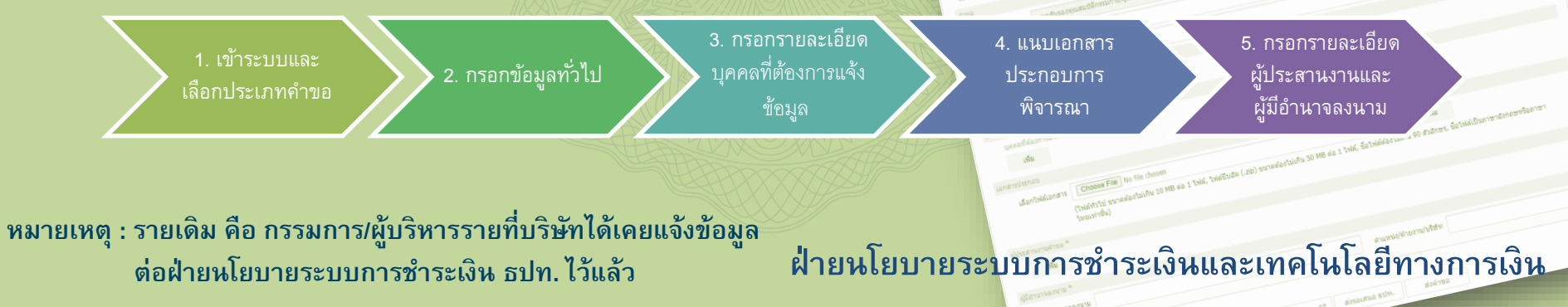

# (1) เข้าระบบ e-Application ผ่าน link :

<https://iservice.bot.or.th/>

ลือกประเภทคำขอ

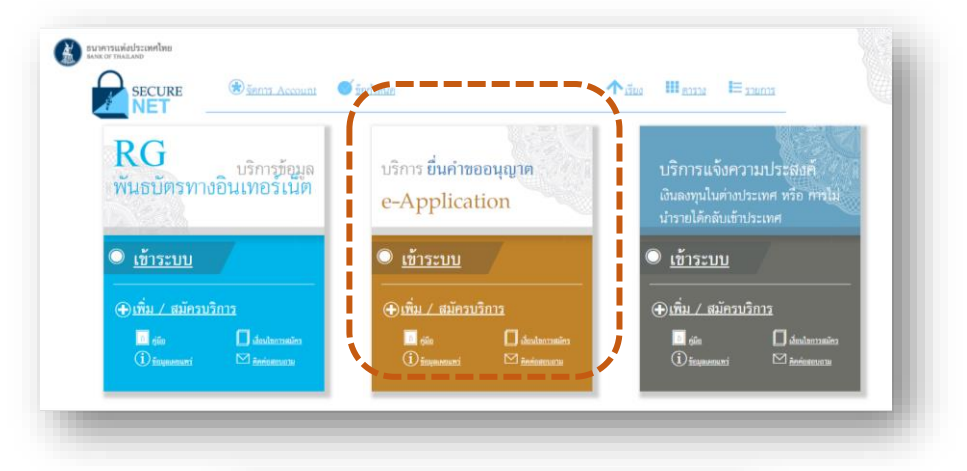

(2) เข้าสู่ระบบโดยกรอกชื่อที่ใช้เข้าระบบ (Username) และรหัสผ่าน (Password) ที่ท่านเคยสมัครไว้ และกดปุ่มเข้าสู่ระบบ

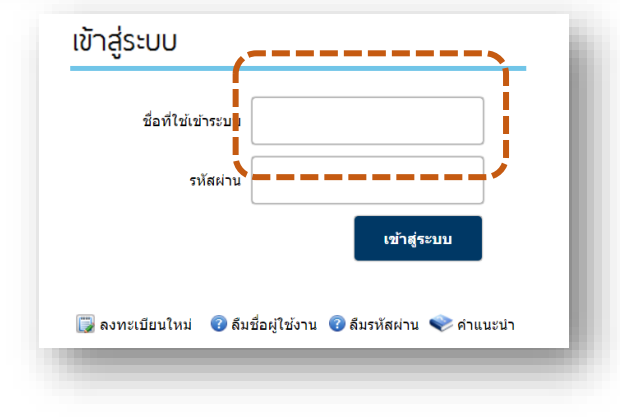

## (3) เลือกประเภทคำขอ :

3.1) เลือก "ส่งคำขอ"

3.2) เลือก "แบบการแจ้งเปลี่ยนแปลงกรรมการ/ผู้บริหาร Payment (กรณีเปลี่ยนแปลงรายเดิม)"

- 3.3) เลือก "จัดทำคำขอ"
- 3.4) เลือก "ยอมรับ"

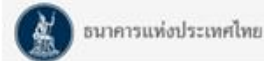

#### ระบบงานการขออนุญาตทำธุรกรรมทางการเงินและการรายงานตามเงื่อนไข

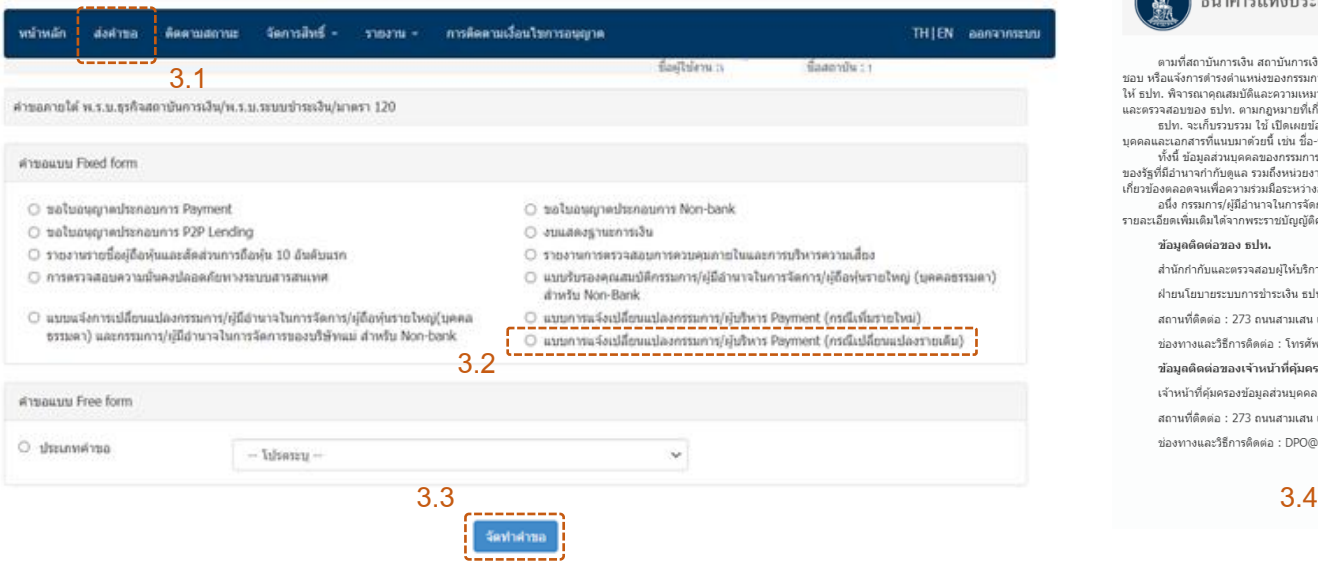

# ธนาคารแห่งประเทศไทย

ดามที่สถาบันการเงิน สถาบันการเงินเฉพาะกิจ หรือผู้ประกอบธรกิจภายใต้การกำกับตแอของธนาดารแห่งประเทศไทย (ธปท.) ได้ขอความเห็น ทอบ หรือแจ้งการตำรงตำแหน่งของกรรมการ/ผ้มีอำนาจในการจัดการ/ที่ปรึกษา/ผ้บริหาร พร้อมทั้งส่งข้อมอแอะเอกสารที่เกี่ยวข้องมายัง ธปท. เพื่อ ให้ ธปท. พิจารณาคณสมบัติและความเหมาะสมในการตำรงตำแหน่งตังกล่าวตามกภหมายที่เกี่ยวข้องกำหนดไว้ รวมถึงเพื่อประโยชน์ในการกำกับตแล และตรวจสอบของ ธปท. ตามกฎหมายที่เกี่ยวข้อง นั้น

ธปท. จะเก็บรวบรวม ใช้ เปิดเผยข้อมลส่วนบดคลของกรรมการ/ผ่มีอำนาจในการจัดการ/ที่ปรึกษา/ผับริหารและผู้ที่เกี่ยวข้องในแบบประวัติ บคคลและเอกสารที่แนบมาตัวยนี้ เช่น ชื่อ-นามสกล เลขบัตรประชาชน วันเดือนปีเกิด เป็นระยะเวลาเท่าที่จำเป็นเพื่อให้บรรลวัตถประสงค์ข้างต้น

ทั้งนี้ ข้อมลส่วนบคคลของกรรมการ/ผ้มีอำนาจในการจัดการ/ที่ปรึกษา/ผ้บริหาร และผ้ที่เกี่ยวข้องอาจถกเปิดเผย ส่ง หรือโอนไปยังหน่วยงาน ของรัฐที่มีอำนาจกำกับดแล รวมถึงหน่วยงานอื่นที่เกี่ยวข้อง เพื่อประโยชน์ในการครวจสอบความครบถ้วนถกต้องของข้อมล การปภิบัติตามกภหมายที่ เกี่ยวข้องตลอดจนเพื่อความร่วมมือระหว่างองค์กรที่กำกับดแล

อนึ่ง กรรมการ/ผ้มีอำนาจในการจัดการ/ที่ปรึกษา/ผ้บริหารมีสิทธิในฐานะเจ้าของข้อมลส่วนบคคลตามที่กอหมายกำหนดไว้ โดยสามารถศึกษา รายละเอียดเพิ่มเติมได้จากพระราชบัณณัติค้มครองข้อมลส่วนบคคล พ.ศ. 2562

#### ข้อมูลติดต่อของ ธูปห.

สำนักกำกับและตรวจสอบผู้ให้บริการชำระเงิน

ฝ่ายนโยบายระบบการชำระเงิน ธปท.

สถานที่ติดต่อ : 273 ถนนสามเสน แขวงวัดสามพระยา เขตพระนคร กรุงเทพมหานคร 10200

ช่องทางและวิธีการติดต่อ : โทรศัพท์ : 0 2283 6719 หรือที่อีเมล : Payment-Sup@bot.or.th

ข้อมูลติดต่อของเจ้าหน้าที่คุ้มครองข้อมูลส่วนบุคคล ธปท. (Data Protection Officer : DPO)

้เจ้าหน้าที่ค้มครองข้อมลส่วนบคคล ธปท.

สถานที่ติดต่อ : 273 ถนนสามเสน แขวงวัดสามพระยา เขตพระนคร กรงเทพมหานคร 10200

ช่องทางและวิธีการติดต่อ : DPO@bot.or.th

(4) หัวข้อ "วัตถุประสงค์" 4.1) เลือก "**พ.ร.บ.ระบบการชา ระเงิน**" 4.2) ใน Dropdown list ที่ 1 เลือก "รายงานที่ต้องส่ง ธปท." 4.3) ใน Dropdown list ที่ 2 เลือก "รายงานตามเงื่อนไข แนวนโยบาย/ประกาศ/หนังสือเวียน" หรือ "รายงานตาม เงื่อนไขหนังสืออนุญาต" หรือ "เรื่องเพื่อทราบอื่น ๆ" แล้วแต่กรณี

.<br>2. กรอกข้อมูลทั่วไป

(5) หัวข้อ "คำขอ" : กรอกรายละเอียดของหนังสือแจ้ง 5.1) หนังสือเลขที่ : ระบุเลขที่หนังสือแจ้ง (ถ้ามี) 5.2) ลงวันที่ : ระบุวันที่ในหนังสือแจ้ง 5.3) เรื่อง : ระบุชื่อเรื่องของหนังสือแจ้ง

(6) หัวข้อ "อ้างถึงเรื่องเดิม (ถ้ามี) : หากมี ให้กด "เพิ่ม" เพื่อระบรายละเอียดคำขอเรื่องเดิม เพื่อเป็นคำขอ อ้างอิง ดังนี้

> 6.1) ประเภท : เลือกรูปแบบของเรื่องเดิมใน dropdown 6.2) เลขที่ : ระบุเลขที่ของเอกสารอ้างอิงในเรื่องเดิม

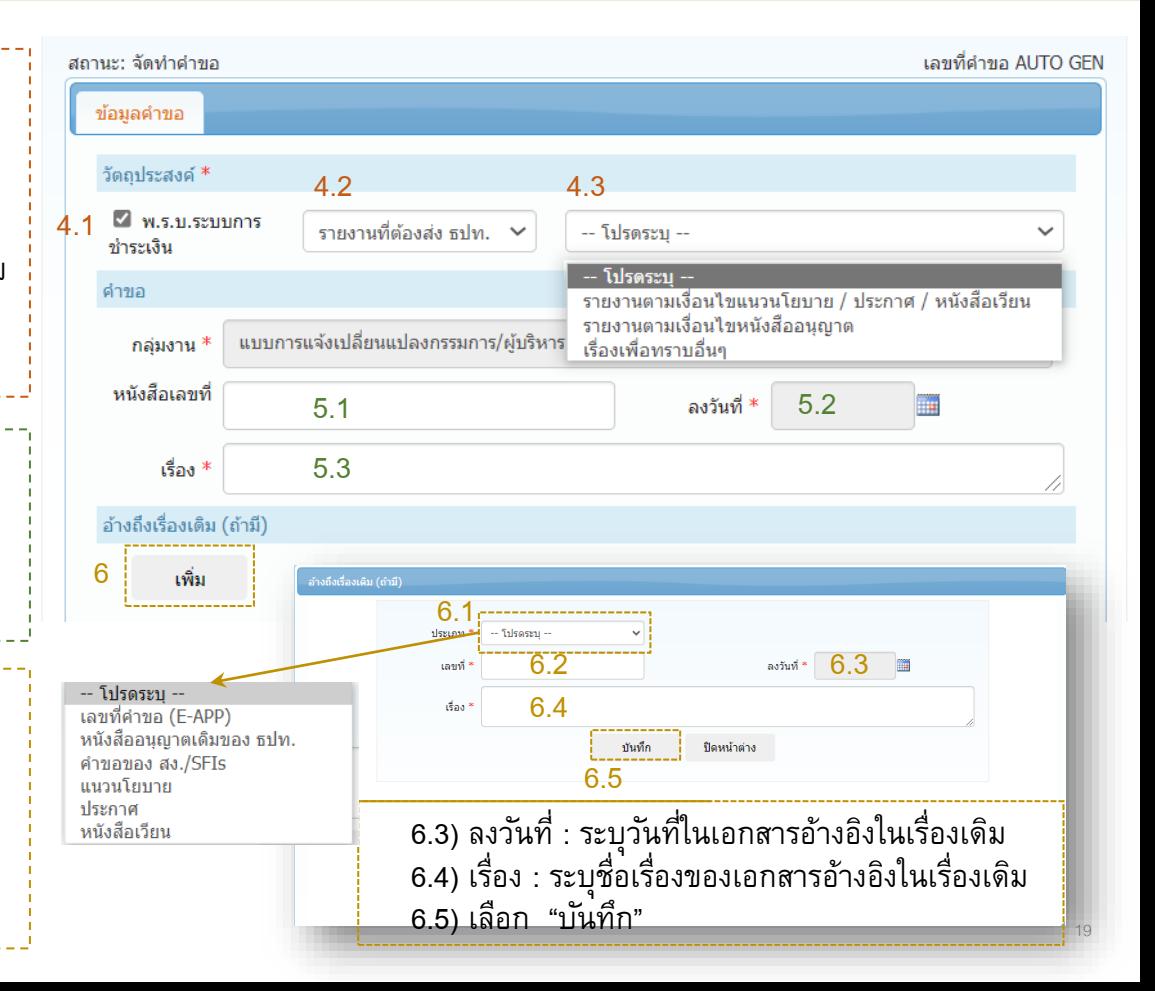

(7) ภายใต้หัวข้อ "แบบรายงานการแจ้งเปลี่ยนแปลง" : ให้กด "เพิ่ม" และเลือก Dropdown list ประเภทการแจ้ง ซึ่งประกอบด้วย 4 กรณี ดังนี้ 7.1) กรณี "เปลี่ยนแปลงการดำรงตำแหน่ง" 7.2) กรณี "สิ้นสุดการดำรงตำแหน่ง" 7.3) กรณี "สิ้นสุดการเป็นผู้ถือหุ้นรายใหญ่" 7.4) กรณี "เปลี่ยนแปลงข้อมูลที่ส่งผลกระทบต่อคุณสมบัติและลักษณะต้องห้ามตามที่เคยแจ้งกับ ธปท."

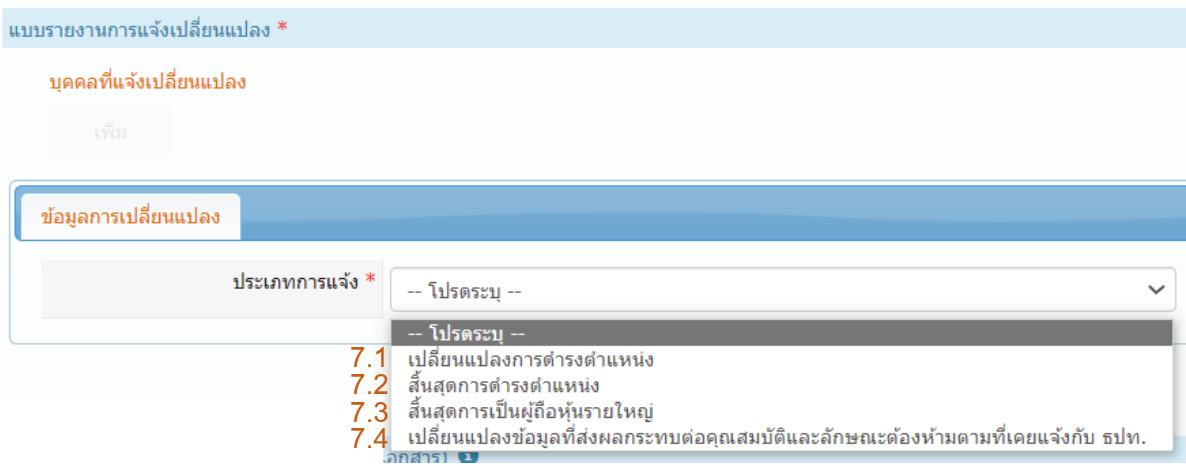

7.1) กรณี "เปลี่ยนแปลงการดำรงตำแหน่ง" 7.1.1 กรอกข้อมูลกรรมการ/ผู้บริหารรายเดิมที่ เคยแจ้งข้อมูลไว้แล้ว โดยเลือก "ค้นหา บุคคลที่แจ้ง (รายเดิม)" หากไม่ขึ้นข้อมูล สามารถกรอกข้อมูลด้วยตนเองได้ 7.1.2 กรอกข้อมูลการดำรงตำแหน่งใหม่ 7.1.3 เลือก "บันทึกพักไว้" 7.1.4 เลือก " บันทึก"

. กรอกรายละเอีย ข้อมูล

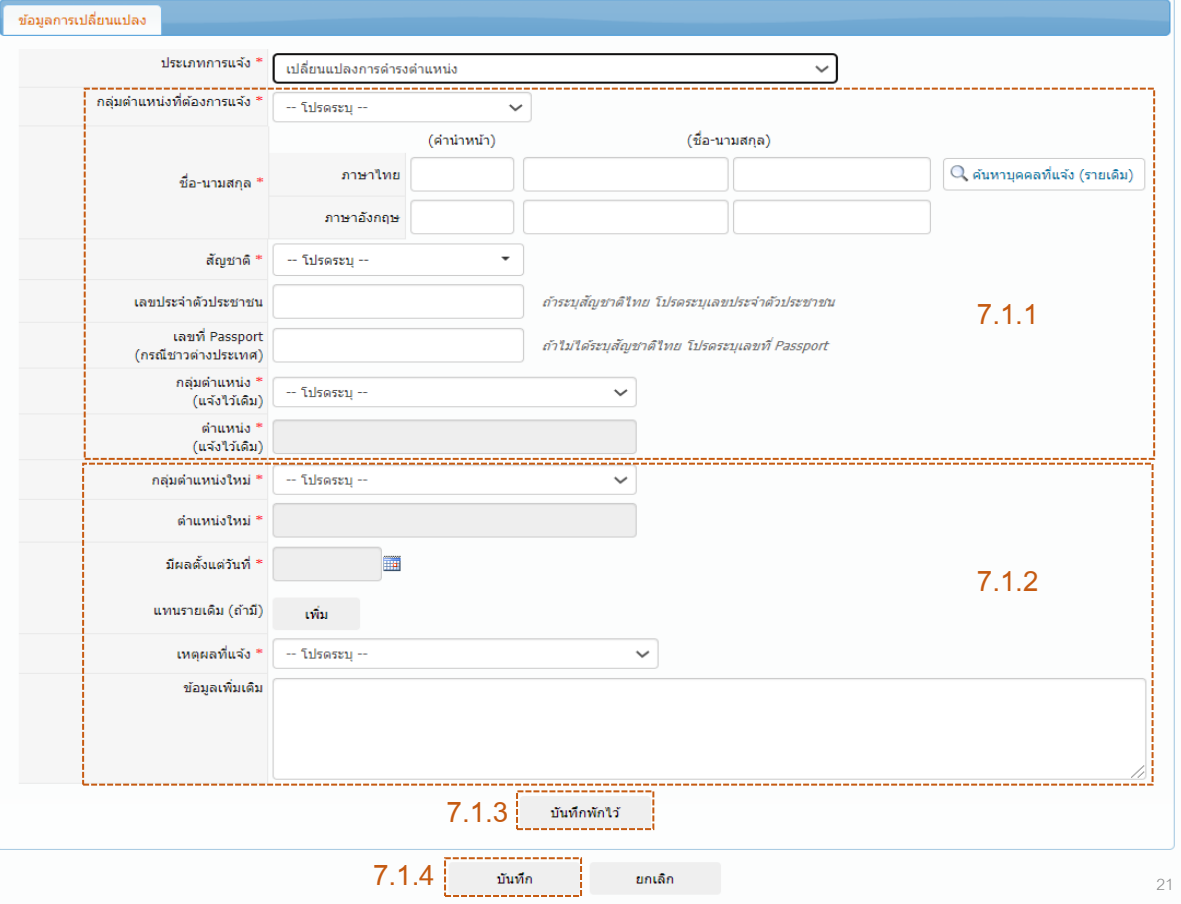

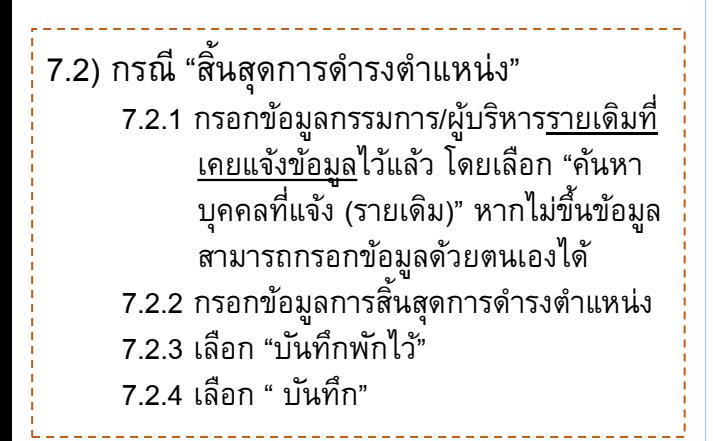

. กรอกรายละเอีย ข้อมูล

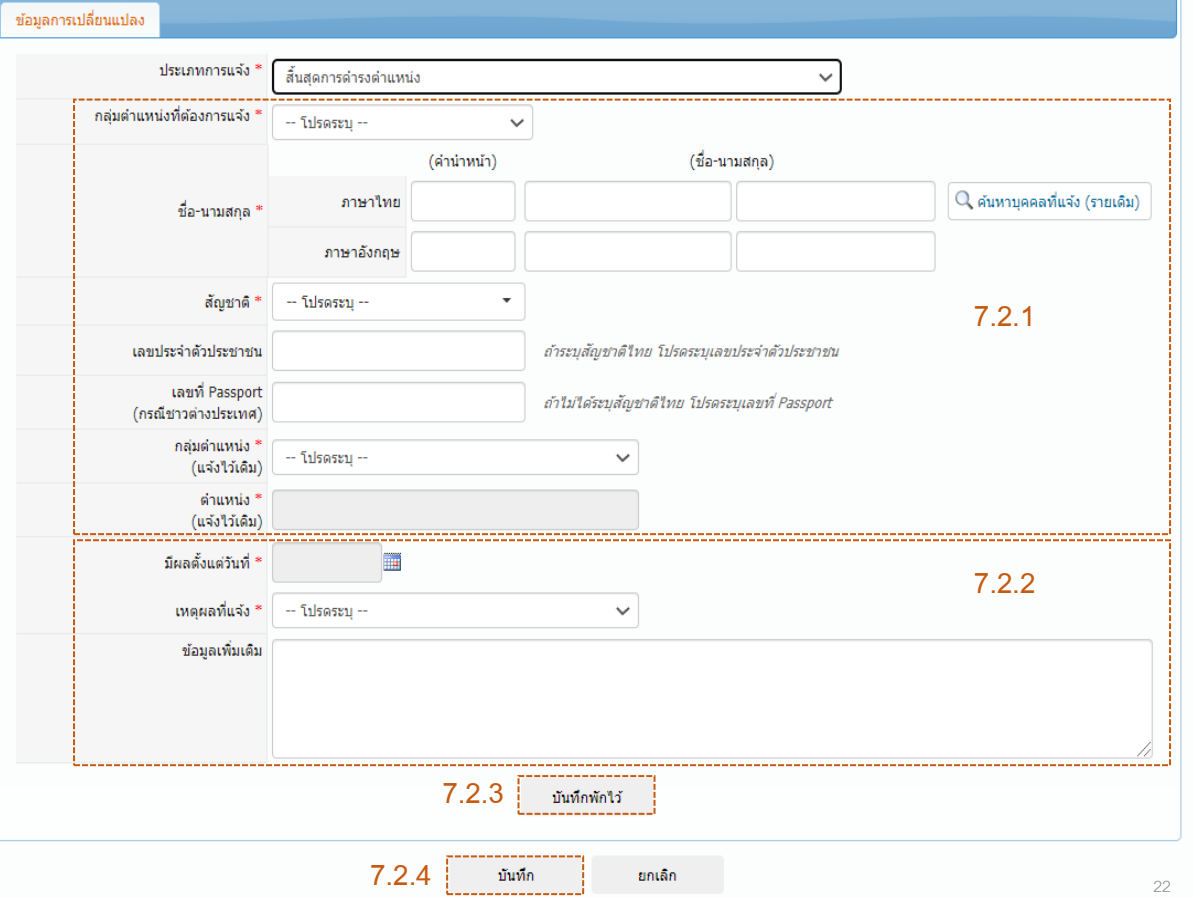

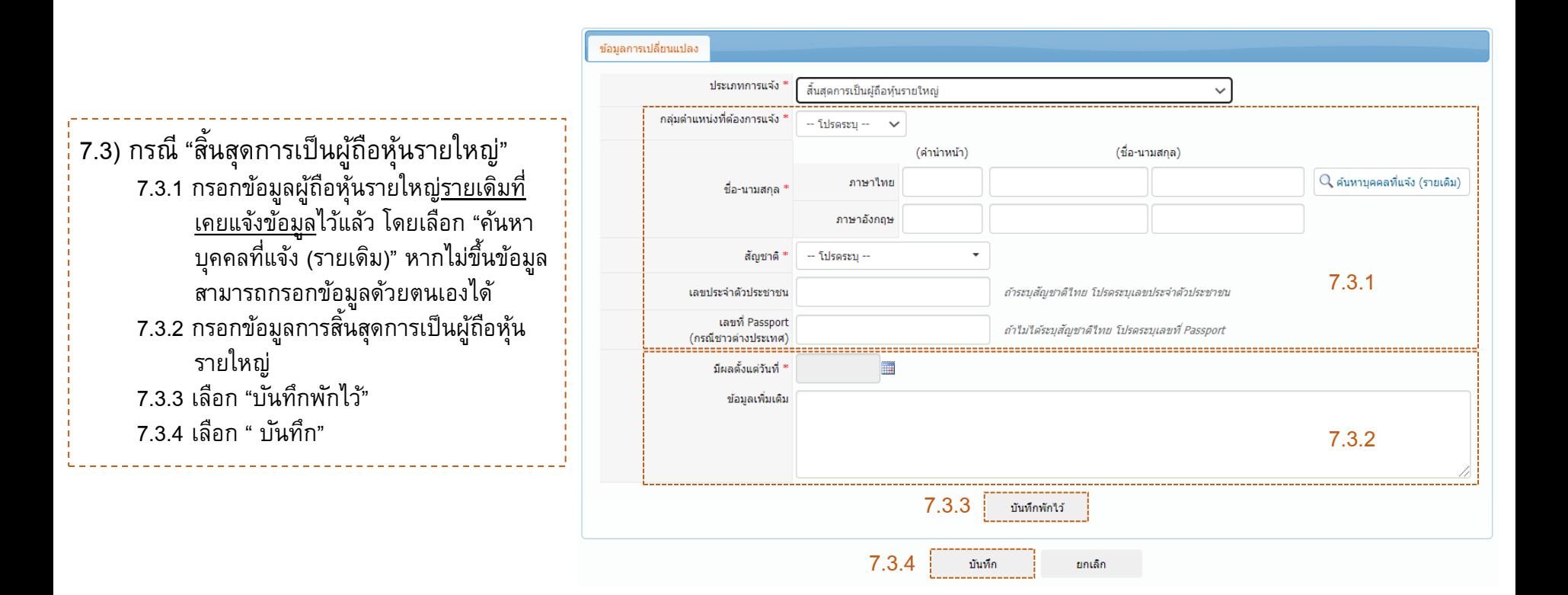

ช้อมลการเปลี่ยนแปลง 7.4) กรณี "เปลี่ยนแปลงข้อมูลที่ส่งผลกระทบต่อคุณสมบัติและ ประเภทการแจ้ง ่ เปลี่ยนแปลงข้อมลที่ส่งผลกระทบต่อคณสมบัติและลักษณะต้องท้ามตามที่เคยแจ้งกับ ธปท. ❤ ลักษณะต้องห้ามตามที่เคยแจ้งกับ ธปท." ึกล่มตำแหน่งที่ต้องการแจ้ง ' (เลือกใต้มากกว่า 1 ตำแหน่ง) (คำนำหน้า) (ชื่อ-นามสกล) 7.4.1 กรอกข้อมูลผู้ถือหุ้นรายใหญ่รายเดิมที่เคยแจ้งข้อมูลไว้แล้ว ภาษาไทย ชื่อ-นามสกล โดยเลือก "ค้นหาบุคคลที่แจ้ง (รายเดิม)" หากไม่ขึ้นข้อมูล ภาษาอังกฤษ สัญชาติ \* -- โปรดระบ -สามารถกรอกข้อมูลด้วยตนเองได้ เลขประจำตัวประชาชน ถ้าระบสัญชาติใทย โปรดระบเลขประจำตัวประชาชน 7.4.2 กรอกข้อมูล "ประวัติการถูกฟ้องร้องดำเนินคดี" และเลือก และเพื่ Passport .ถ้าไม่ได้ระบุสัญชาดิไทย โปรดระบุเลขที่ Passport (กรณีชาวต่างประเทศ) ข้อมูลเพิ่มเติม "บันทึก" (หากมีประวัติ) 7.4.3 กรอกข้อมูล "ประวัติการถูกกล่าวโทษ" และเลือก "บันทึก" 7.4.2 (หากมีประวัติ) าพิ่ม 7.4.4 เลือก "บันทึกพักไว้" ประวัติการถูกกล่าวโทษ ร้องทุกข์ กำลังถูกดำเนินคดี การถูกลงโทษ การถูกสอบสวน หรืออยู่ระหว่างการถูกสอบสวนโดยหน่วยงานของรัฐทั้งในและต่างประเทศ เช่น สำนักงานการตรวจเงินแผ่นดิน (สดง.) สำนักงานคณะกรรมการป้องกันและปราบปรามการทุจริตแห่งชาติ (ป.ป.ช.) สำนักงานป้องกันและปราบปรามการฟอกเงิน (ปปง.) สำนักงานคณะกรรมการกำกับหลักทรัพย์และตลาดหลักทรัพย์ 7.4.5 เลือก " บันทึก" (ก.ล.ต.) ธนาคารแห่งประเทศไทย (ธปท.) สำนักงานคณะกรรมการกำกับและส่งเสริมการประกอบธรกิจประกันภัย (คปภ.) สำนักงานคณะกรรมการคัมครองผับริโภค (สคบ.) เป็นต้น 7.4.3twin 7.4.4 บันทึกพักไว้ ระวัติการถูกฟ้องร้องดำเนินคดี (ทั้งในและต่างประเทศ) 7.4.5 ศาล/อัยการ/ตำรวจ\* บันทึก ยกเล็ก สถานะในคดี - โปรดระบ ประเภทคดี - โปรดระบ หน่วยงานที่กล่าวโทษ, ร้องทุกข์/ตำเนินคดี้/ ข้อหาหรือฐานความผิด<sup>ง</sup> ี สอบสวน/ลงโทษ เรื่องที่ถกกล่าวโทษ, ทนทรัพย์/ค่าเสียหายที่เรียก ร้องทุกข์/ตำเนินคดี/ โปรดระบุข้อมลเป็นตัวเลข ร้องได้ในคดีใ ี สอบสวน/ลงโทษ วันที่ถกกล่าวโทษ/ เลขที่คดี<sup>3</sup> ร้องทกข์/ตำเนินคดี/ สอบสวน/ลงโทษ วันที่พิจารณาคดีล่าสด m สถานะการดำเนินคดี/ การสอบสวน ผลคดี\* - โปรดระบ ผลการตำเนินคดี/

ผลการสอบสวน

บันทึก

ยกเล็ก

3. กรอกรายละเอียด

บันทึก

ยกเล็ก

7.4.1

Q ค้นหาบคคลที่แจ้ง (รายเดิม)

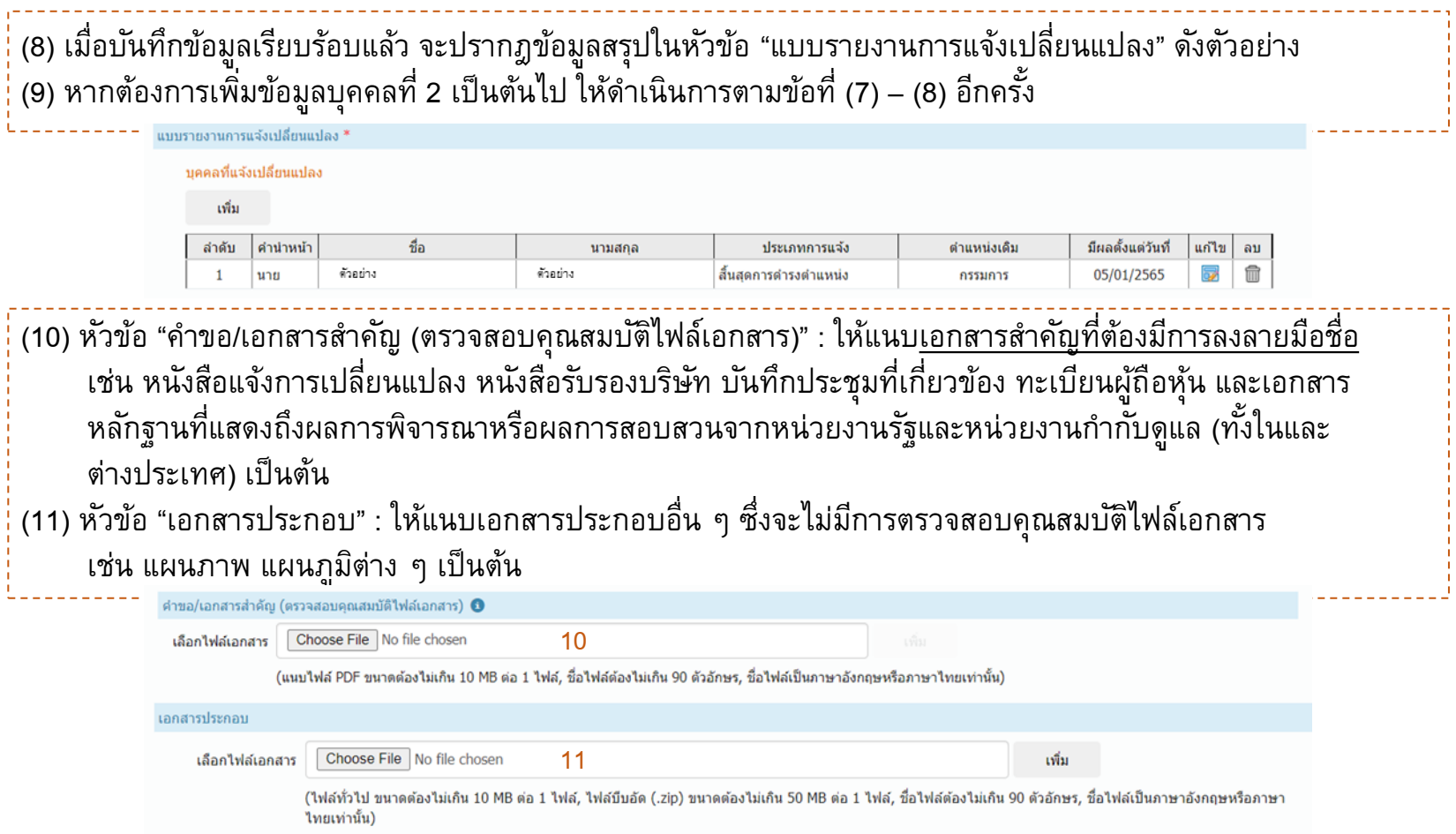

พิจารณา

(12) หัวข้อ "ผู้ประสานงานคำขอ" : ให้กด "เพิ่ม" เพื่อใส่รายละเอียดของผู้ประสานงานคำขอ (13) หัวข้อ "ผู้มีอำนาจลงนาม" : ให้กรอกชื่อผู้มีอำนาจลงนามที่ลงนามในหนังสือแจ้งการเปลี่ยนแปลง (14) เมื่อประสงค์จะส่งให้ ธปท. พิจารณาคำขอ ให้กด "ส่งคำขอ" จะปรากฎคำรับรองข้อมูลประวัติบุคคลเพิ่มเติม (15) ให้กด "✓" ตรง "ข้าพเจ้าได้อ่านและยอมรับข้อตกลงดังกล่าว เพื่อรับรองความครบถ้วนของข้อมูล และกด "ยอมรับ" โดยจะปรากฏข้อตกลงในการใช้งานระบบเพิ่มเติม (16) ให้กด "ยอมรับ" เพื่อนำส่งข้อมูลมายัง ธปท.

5. กรอกรายละเอียด ผู้ประสานงานและ ว่อำนาจลงนา

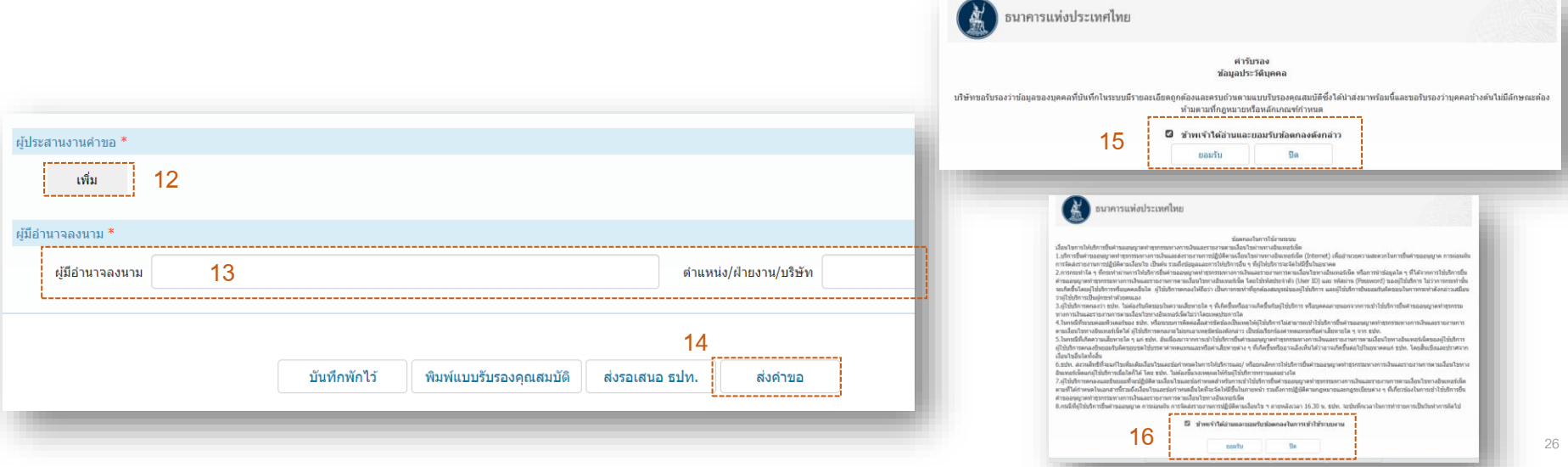